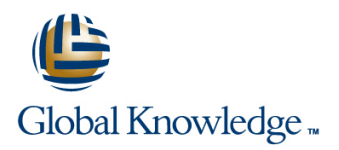

# **Symantec Backup Exec 2015: Administration**

**Duration: 5 Days Course Code: DP0137**

### Overview:

The Symantec Backup Exec 15: Administration course is designed for the data protection professional tasked with architecting, implementing, backing up, and restoring critical data. This five-day, Instructor-led, hands-on class covers how to back up and restore data, configure storage devices, manage media, and maintain the Backup Exec environment.

Students also learn how to configure and work with various Backup Exec Agents, which protect applications like Microsoft Exchange, Microsoft SharePoint, and Microsoft SQL. The course also covers the Virtual Environment Agents and the Deduplication Option.

### Target Audience:

This course is designed for system administrators, system engineers, technical support personnel, systems professionals, consultants, network managers, network administrators, backup administrators, backup operators, and others who are responsible for installing, configuring, and day-to-day management of Backup Exec 15 in a variety of network environments, and who are responsible for troubleshooting and tuning the performance of this product in the enterprise environment.

### Objectives:

### **By the completion of this course, you will be able to:** Work with the Database Encryption Key.

- Describe the basic functionality of Backup Exec 15. **Install the SDR disk creation wizard.**
- Describe the basic architecture of Backup Exec 15. Create an SDR disk image (.iso).
- Install and upgrade to Backup Exec 15. **Recovering a server with SDR.** Recovering a server with SDR.
- 
- 
- **Manage devices and media used by Backup Exec.**
- **Run basic backup jobs.** Admin Server Option.
- 
- 
- **Perform Online Disaster Recovery.**
- 
- 
- 
- 
- Install and work with the Backup Exec 15 RAC. Backup a physical machine and convert to virtual simultaneously.
- **Configure storage devices.** Backup a physical machine and convert to virtual based on a **Backup a physical machine and convert to virtual based on a** schedule.
	- Install, configure, and manage the Symantec Backup Exec Central
- **Set backup settings and methods.** Protect remote servers using the appropriate Remote Agent.
- **Restore backed-up data.** Install, configure, and work with the Agent for Windows and the Restore backed-up data. Agent for Linux and Agent for Mac.
	- Use Backup Exec to protect databases and applications.

### Prerequisites:

You must have basic working knowledge of administration and configuration of the Windows Server 2008 and Windows Server 2012 platforms. You must also have experience configuring server software and hardware. Basic working knowledge of domain security and experience with Active Directory and Windows Server 2008 and Windows Server 2012 are recommended.

Basic working knowledge of the following applications is beneficial, but not required:

- **Microsoft SQL Server**
- Microsoft Exchange Server
- Microsoft SharePoint Portal Server
- Microsoft Hyper-V
- VMware virtual infrastructure

# Content:

Symantec Backup Exec 15: Install and Backing Up Data Remote Agents Configure line line

- 
- 
- Classroom lab environment Accounts and Credentials in Backup
- Symantec's Education and Support Exec Agent for Applications and Databases resources **Server Selections options** Interventions options lines

- 
- Symantec's backup solution offerings  $\Box$  Backup Settings: Backup Methods
- 
- Backup Exec 15 Feature Pack 1: End of Life Backup Stage Items **Intervention Contract Contract Contract Contract Contract Contract Contract Contract Contract Contract Contract Contract Contract Contract Contract Contract Contract Contract Contract Contract Contract Contract Cont**

- 
- 
- **Launching Backup Exec 15 Server Groups Restoring Exchange Restoring Exchange**
- Updating Backup Exec 15 **Retired Servers Group Concernsive Backup Exec 15** Database Restore

### Installing Backup Exec 15 Remote Restoring Data Restore Restore Restore Administration Console line Restore Considerations: GRT

- **New Installation Restore Settings** Restore settings Restore Considerations: Site Mailbox
- **Blocked BES and RAC 32-bit Installation** Granular restore **Restore Restore Considerations: Database** Scenarios **Reset Access 19 Secenarios** Restoring data from single backup set **Coverwrite**
- Remote Administration Console Restoring data from multiple backup sets Restore Considerations: RSG/RDB Compatibility **Restoring data from tape Restore Considerations:** Disaster

Upgrading and Migrating to Backup Exec 15 **Online Disaster Recovery** Volume Shadow Copy

- 
- **BE CASO and MBES Rolling Upgrades**
- 
- **Performing Step Upgrades**
- Upgrading from BE 2010 R3 and Earlier BEDB Sensitive Data components Microsoft SQL Server agent installation
- 64-bit Server **Protecting the DEK Backup Settings Backup Settings**
- to a 64-bit Backup Exec server **Issues** database **Issues** database
- Viewing the Migration Report Network Contract Unit Unsupported Microsoft SQL Server

### Storage Devices

- Configuring storage devices **fundamentals** fundamentals
- 
- 
- 
- Configure Deduplication Disk Storage Recovering a server with SDR Restoring SharePoint
- 
- Windows Storage Pools and Spaces Supersectional options Agent for Microsoft Active Directory
- Network Storage
- DenStorage devices (Third-party Virtual Machine Conversion **Agent for Microsoft Active Directory** deduplication) and a line Traditional Restore of Active Directory
- 
- 
- 
- 

- 
- **Course Introduction** Creating Backup workflows **Agent for Windows** 
	-
	-
	-
- Backup Exec Fundamentals **Resource order fundamentals** Resource order fundamentals
	-
- **Data backup basics Community Community Community Databases** Databases
	-
	-
	-
	-
	- **Manually running backup jobs** Exchange: Installation

### Managing Servers and Jobs **Availability Group**

- **Example 2** Typical installation Backup and Restore view Backup Settings
	-
	-

- **Restore job basics** Restore Considerations: Public Folders
- 
- 
- 
- 
- 
- Restoring data from backup job Recovery
- 
- Restoring System State Troubleshooting: VSS Provider and
- **Backup Exec Server Restoring Shadow Copy Components** Exchange Writer

# **Agent for Windows State Server Working with the Database Encryption Key Agent for Microsoft SQL Server**

- 
- **Backup Exec Server Migration from 32-bit to**  $A$ **uto-generated AES-256 Encryption Key**  $B$  **Backup Selections**
- Migrating from a 32-bit Backup Exec server Troubleshooting Database Encryption Restoring a Microsoft SQL Server

### Simplified Disaster Recovery **Fig. 1** features

- Simplified Disaster Recovery Agent for Microsoft SharePoint Server
- Disk-based storage Simplified Disaster Recovery: Backup SharePoint Agent Overview
- Legacy backup-to-disk folder  $\Box$  Installing the SDR disk creation wizard  $\Box$  Add SharePoint Farm
- Configure disk cartridge devices Creating an SDR disk image (.iso) Backing up SharePoint
	-
- Storage Provisioning Option Windows Storage Pools and Spaces
	-

- **RMAL Conversion to virtual machines** GRT Restore ■ Tape Storage fundamentals
- Storage Pools Convert to virtual machine Number 2012 Virtual Environment Agents
- Storage view: Overview Backup and convert simultaneously
	- Backup and convert on a schedule Virtualization technologies

DP0137 www.globalknowledge.com/en-ae/ training@globalknowledge.ae 00 971 4 446 4987

- **Introduction to Remote Agents Introduction to Remote Agents** 
	-
- **Course overview Multi-server backup definition** Agent for Linux and Agent for Mac

- Backup Selections: Dynamic Inclusion Agent for Applications and Databases
- Backup Selections: Excludes Installing the Agent for Applications and

### ■ Backup Exec architecture Backup Settings: Additional settings Agent for Microsoft Exchange Server

- 
- Installing and Licensing Backup Exec 15 Adding an Exchange Server or Database
- **New installation line Backup Selections** and the Backup Selections and the Backup Selections and the Backup Selections and the Backup Selections and the Backup Selections and the Backup Selections and the Backup Selection

GRT Browse Restore

- 
- Data Lifecycle Management Conversion Considerations Adding a host Adding a host
- Data Lifecycle Management Debug Log Installing Agent for Windows on virtual Enhancement Central Admin Server Option machines
- $\blacksquare$  Managing tapes with media sets line Backup sets line Backup sets line Backup sets line Backup sets line Backup sets line Backup sets line Backup sets line Backup sets line Backup sets line Backup sets line Backup s
- 
- 
- 
- **Media basics** The Incremental Conversions Theories Hyper-V
	-

- **Backup Exec 15 CASO: Overview Restore Restore Restore Restore Restore Restore Restore Restore Restore Restore Restore Restore Restore Restore Restore Restore Restore Restore Restore Restore Restore Restore Restore Restore** 
	-
	-
	- **Backup jobs: MBES and Server Pools**
	- Restoring Files using CASO Deduplication Option
	- $\blacksquare$  MBES Settings
	-
	- Backup Exec 15 **Installing the Deduplication Option**
	-
	- Offline Central Admin Server Restore Storage from a Managed Backup Exec Server **Exclusion** from Windows deduplication

Symantec Backup Exec 15: Manage and Deduplication backup job Administer **Configuring Client-side Dedup** 

- 
- 
- Classroom lab environment
- Symantec's Education and Support resources
- Data Management **Convert From a backup set** Backup Exec Virtualization Agents
	- **If** Virtual conversion options **Installing the Agent for VMware and** 
		-
		-
		-
		-
		-
	- Installing the CAS **Installing the CAS** VMware VDDK 6.0 Enhancements
	- Installing MBES Security enhancements

- Copy Configuration to MBES Data deduplication and Open Storage Upgrading a CASO environment to Technology: Fundamentals
	-
- MBES to Standalone 
Configuring Backup Exec Deduplication
	-
	- OpenStorage devices
	-
	-
	- **Rehydration**
- Course Introduction **Course Introduction** Course Introduction
- Course overview Protecting Backup Exec Dedup Storage

# Further Information:

For More information, or to book your course, please call us on 00 971 4 446 4987

training@globalknowledge.ae

[www.globalknowledge.com/en-ae/](http://www.globalknowledge.com/en-ae/)

Global Knowledge, Dubai Knowledge Village, Block 2A,First Floor, Office F68, Dubai, UAE